# **DPAS Receiving/QC Webinar – Post Session Report**

In this online session, DPAS Analysts covered the Receiving and Quality Control capabilities in DPAS when utilizing the Warehouse Management Module.

# *Presented by:*

**Jacob Kent**, Analyst

### *Q&A:*

**Lisa Peters**, Software Quality Assurance Tester

### *Recording Location:*

#### **DPAS Support Site:** [http://dpassupport.golearnportal.org](http://dpassupport.golearnportal.org/)

 Open **Training / Webinar Archive** and find the webinar under the Warehouse Management subject heading or search for the webinar title.

## *Screenshot:*

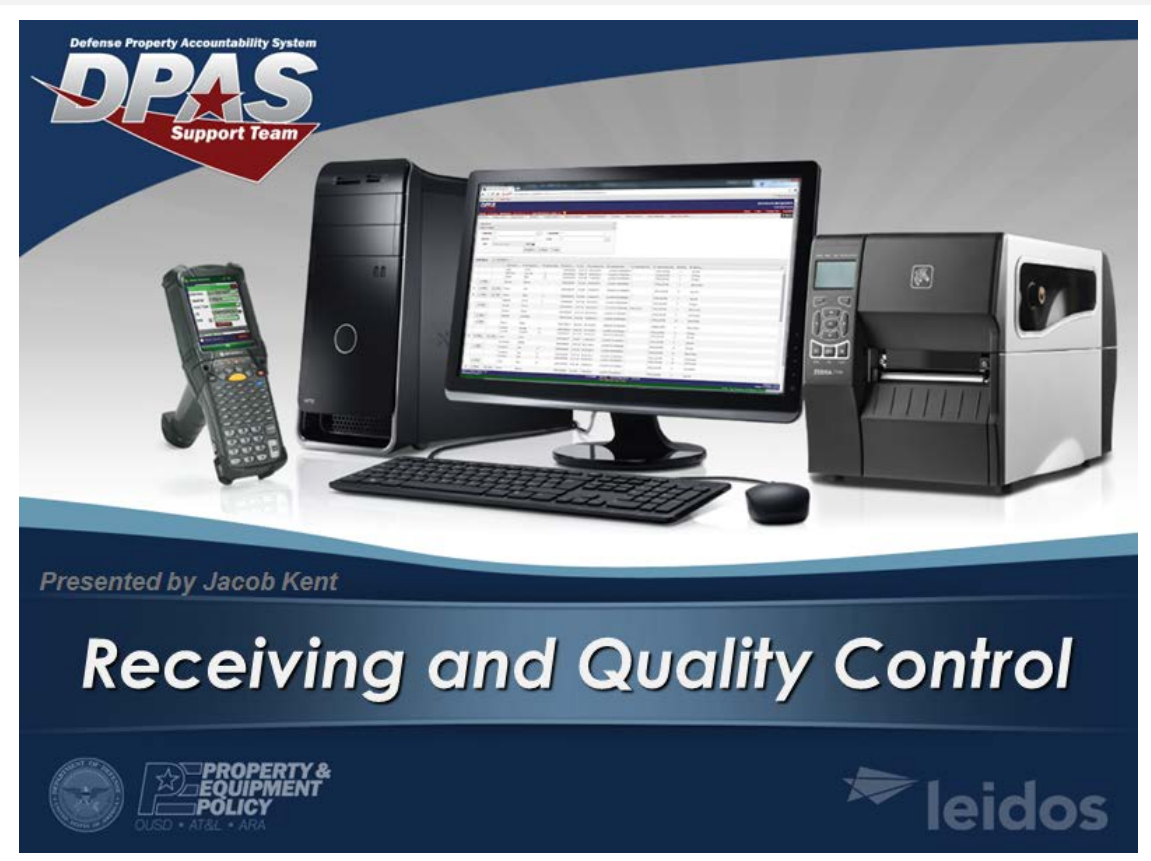

# *Session Statistics:*

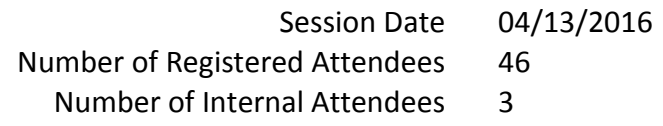

# *Poll Results:*

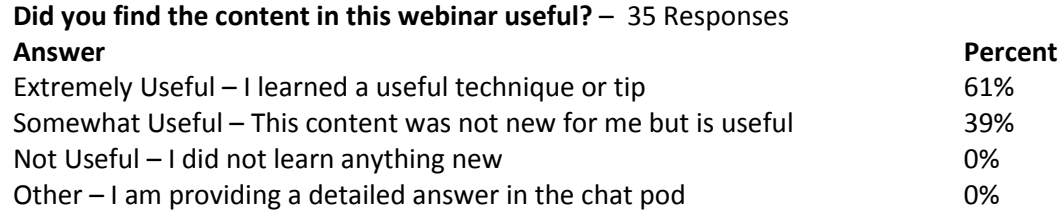

#### **How would you rate the presentation? i.e. Speaker, Format** – 35 Responses

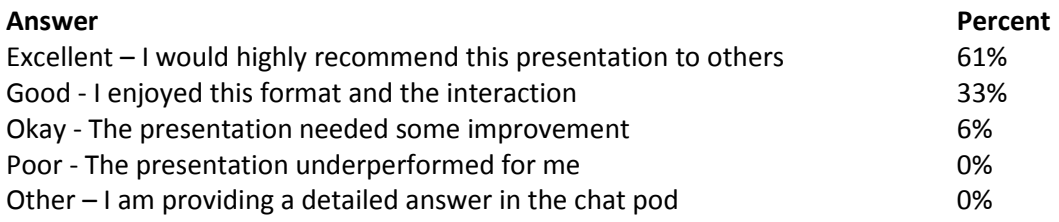

## **What topic would you be most interested in for a future webinar?** – 35 Responses

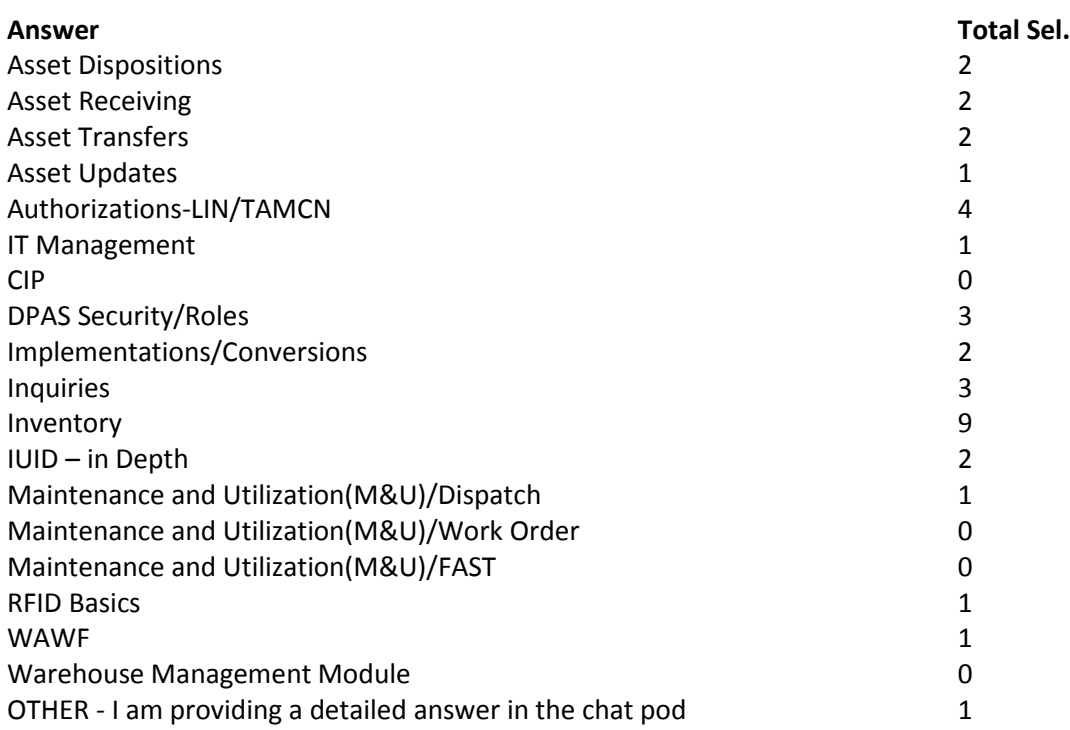

#### *Participant Questions and Comments:*

**Question**: How do you fix the document if you order 100 and 25 are cancelled? \* Leidos DPAS 2: On the original drop down he choose Due In you would chose discrepancy.

**Question:** Is there a quicker way to do this if you have 100 serial numbers?

\* Leidos DPAS 2: You can use your scanner to receive them but not a quicker way to enter in each serial number in. You can select the accept all not do it one by one.

**Question**: On Receipts wanting to know if the "PRINT 1348 " could be move to main page for printing many receipts at one time

\* Leidos DPAS 2(privately): If you would like to you can submit an SCR Systems Change Request for this request.

**Question**: how do we fix the ICN problem? \* Leidos DPAS 3(privately): What kind of an ICN problem?

**Question:** I received for an item, but it did not go into the pick plan \* Leidos DPAS 3(privately): It will only go into the Pick plan if you receive into a Receiving Type location

**Question**: can we have individual attachments for individual items on the grid \* Leidos DPAS 2(privately): No attachments go on the document not on the individual items.

**Question**: when receiving I selected the ICN but it gave me an error that it was associated to a different kit \* Leidos DPAS 3(privately): That means the ICN you're trying to receive for is associated to a Kit that's already in inventory